## **Играем случайную мелодию**

Здесь мы попробуем написать программу, генерирующую случайную мелодию.

1 Создайте новый документ. Левой кнопкой мыши перетащите в рабочую зону блок Цикл.

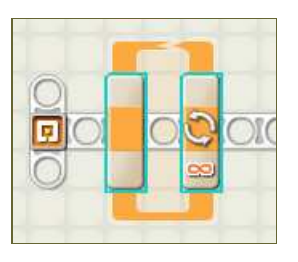

**2** Сконфигурируйте цикл как бесконечный.

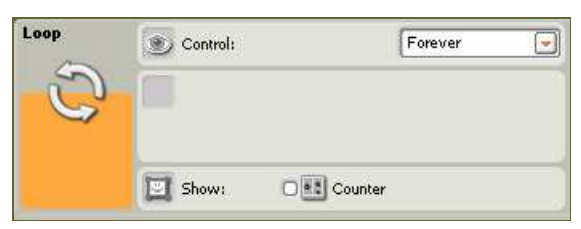

**3** Перетащите внутрь тела цикла блок случайное число. Разверните коммутационную панель этого блока.

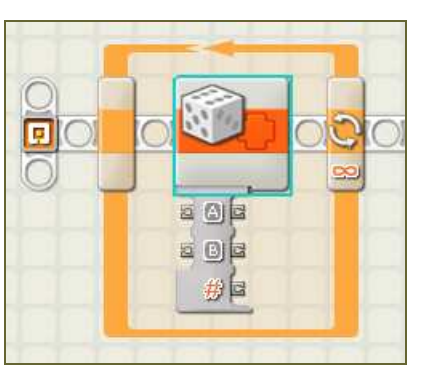

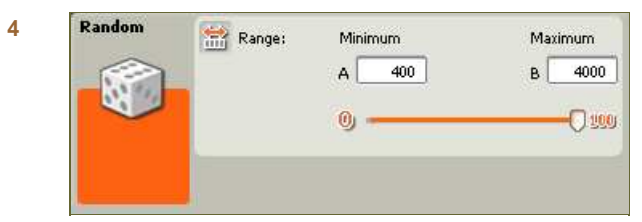

Задайте диапазон генерации случайного числа от 400 до 4000. Эти границы будут определять частотный диапазон воспроизводимых NXT звуков.

**5**

Добавьте блок звук. Соедините выход блока случайное число со входом *частота тон*а блока звук. Теперь частота генерируемого тона будет определяться в программе случайным образом.

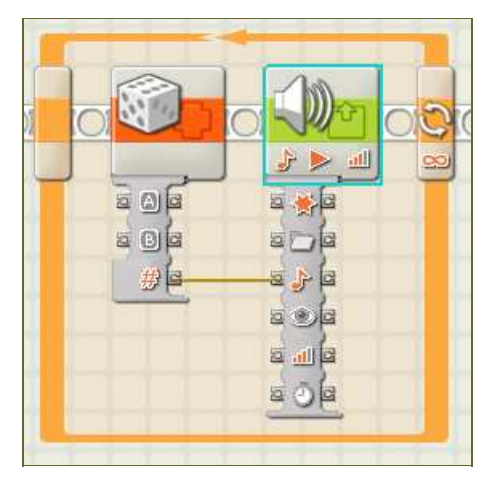

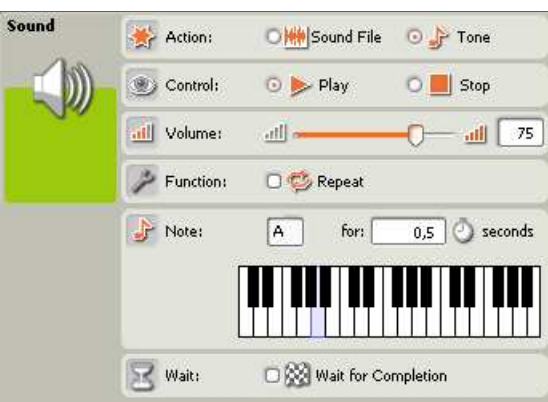

В качестве действия установите воспроизведение тона длительностью 0,5 сек. Поскольку параметры тона теперь задаются извне, поля Note будут проигнорированы. Здесь мы не требуем, чтобы программа ожидала конца выполнения операции.

**7**

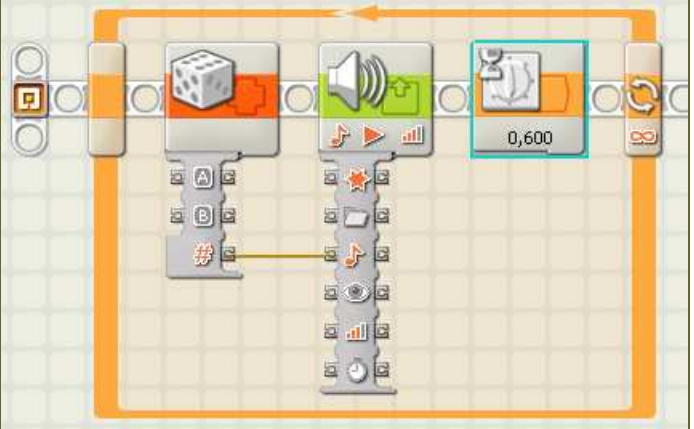

Последним блоком внутри цикла будет блок жди время.

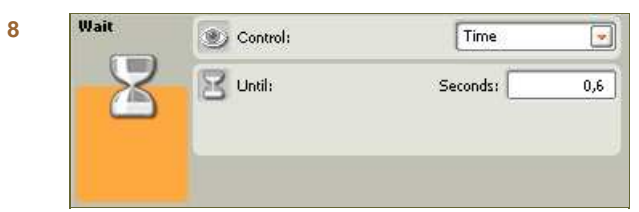

Время задержки установим в 0,6 сек. Т.е. вне зависимости от длительности бока звук он будет запускаться каждые 0,6 сек.

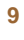

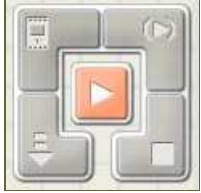

Нажмите кнопку RUN, программа будет загружена в NXT и запущена.

Вы услишите последовательность тонов, частота которых меняется случайно. Попробуйте теперь изменить программу так, чтобы случайным образом менялась и длительность тона (в диапазоне от 200 до 500 миллисекунд)